# **Gymky.me**

### **Homepage**

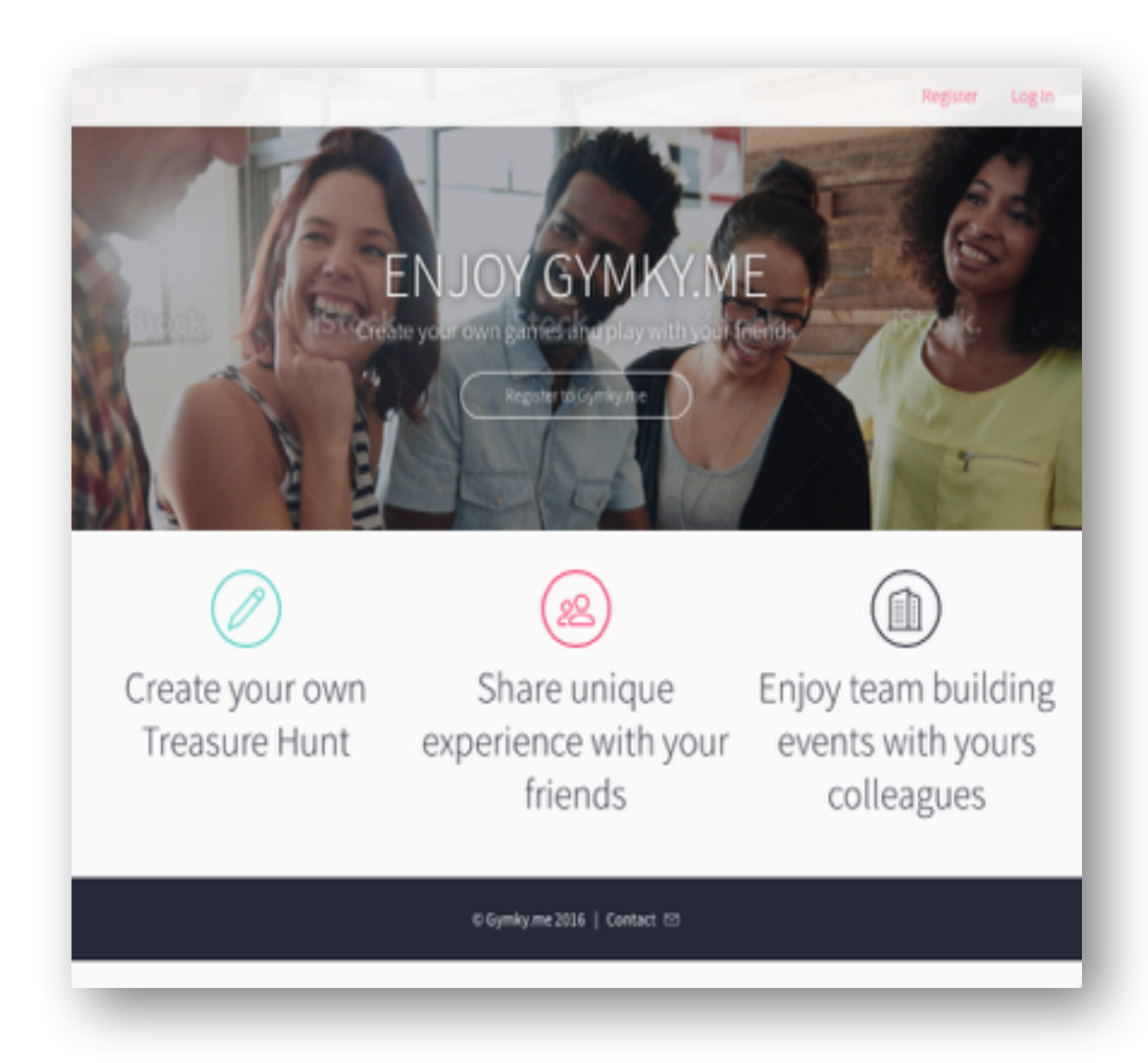

### **Menu Principal amb usuari desloguejat**

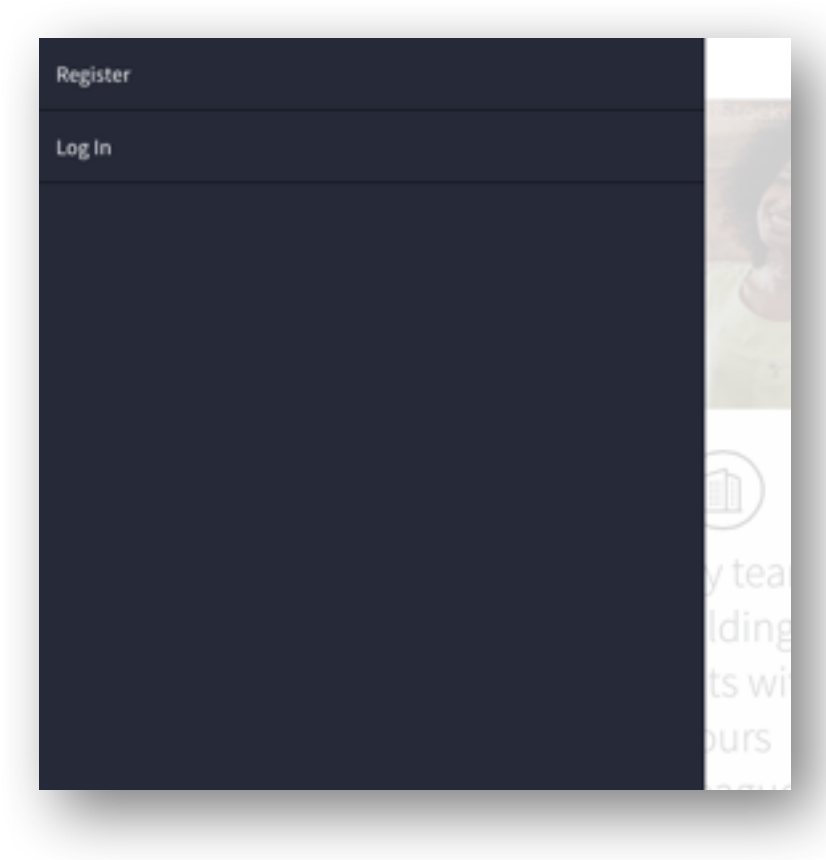

Register: Accés a la pàgina de registre del nou usuari

Log In: Accés a la pàgina d'entrada per a usuaris registrats

### **Menú principal**

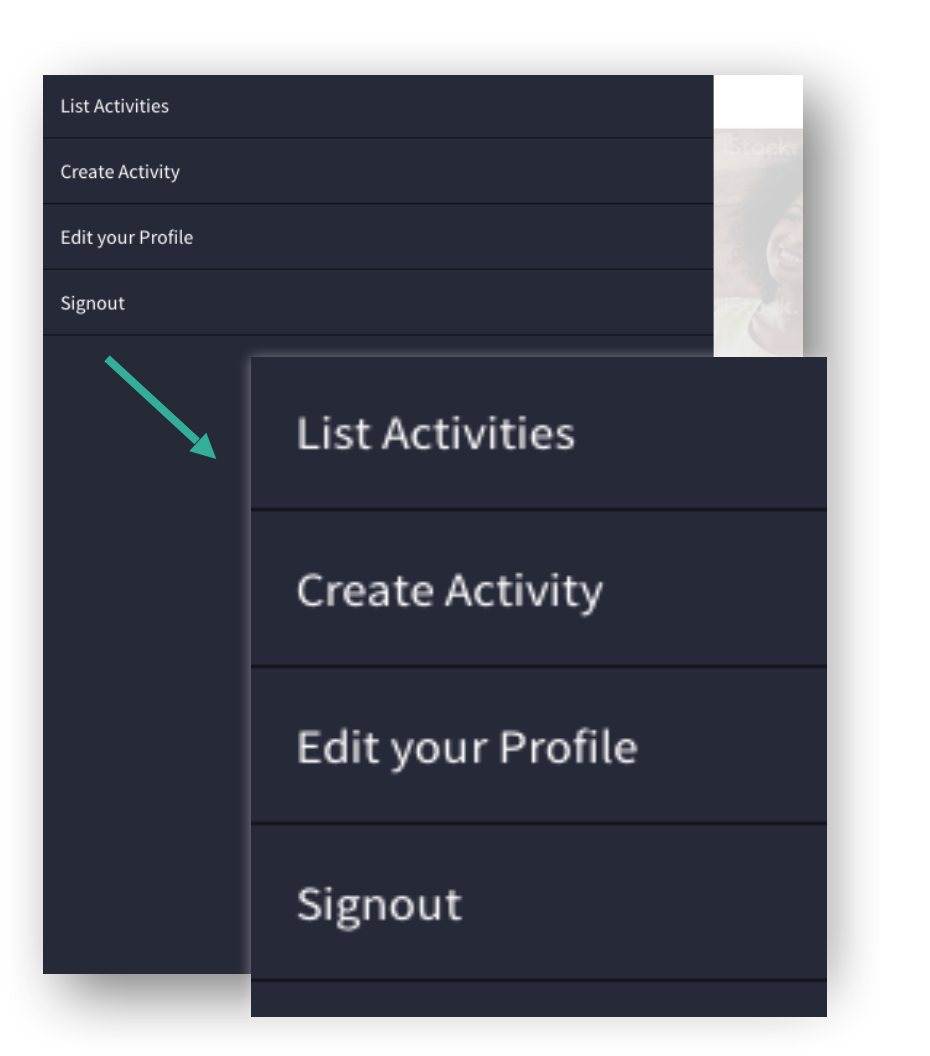

List Activities: Accés al llistat d'activitats existents

Create Activity: Accés a la pàgina de creació d'activitatas

Edit your profile: Accés a l'edició del perfil d'usuari

Signout: Sortida de l'aplicació

# **Registre**

### Register

#### **First Name:**

**Last Name:** 

**Email:** 

Username:

Password:

Register: Pàgina de registre d'usuari

- Nom
- Cognoms
- Email
- Nom d'usuari
- Password

Register

### **Pàgina d'edició del Perfil de l'usuari**

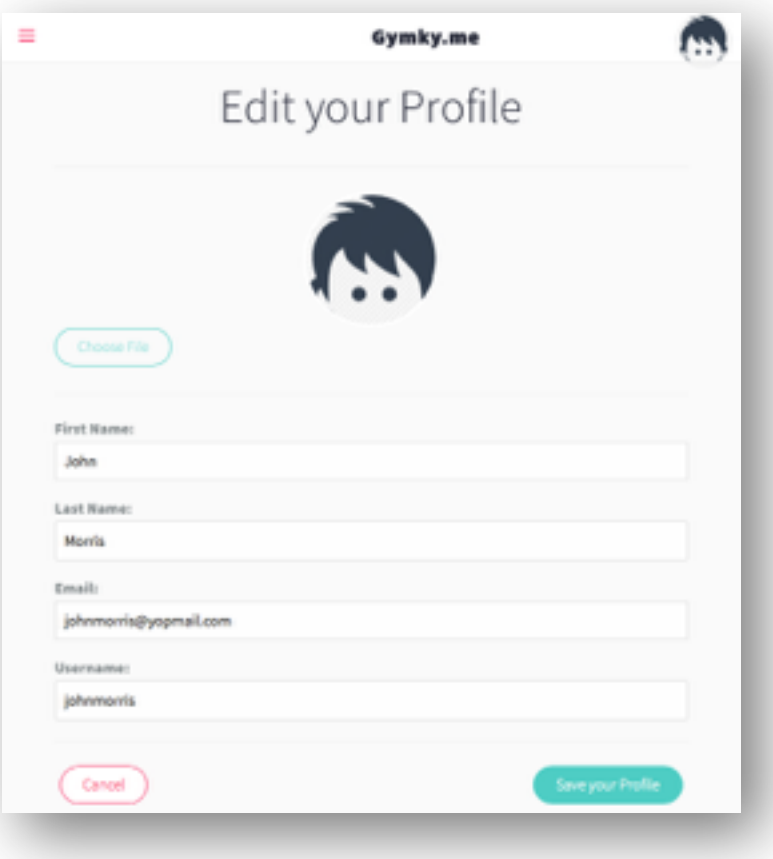

Edit your Profile: Pagina d'edició del perfil d'usuari

- Nom
- Cognoms
- Email
- Nom d'usuari

# Pàgina de creació d'activitats

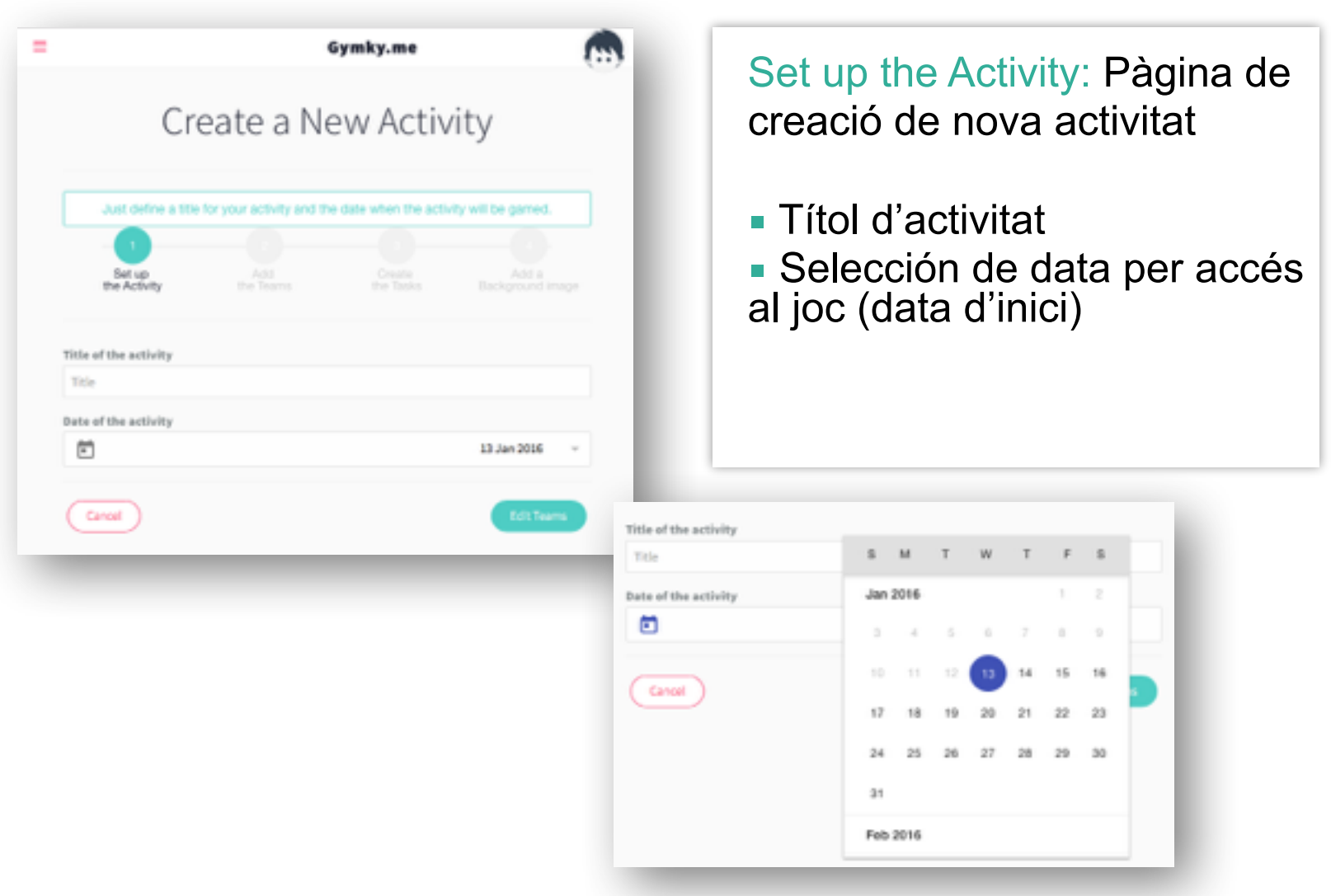

# **Crea equips i asigna liders**

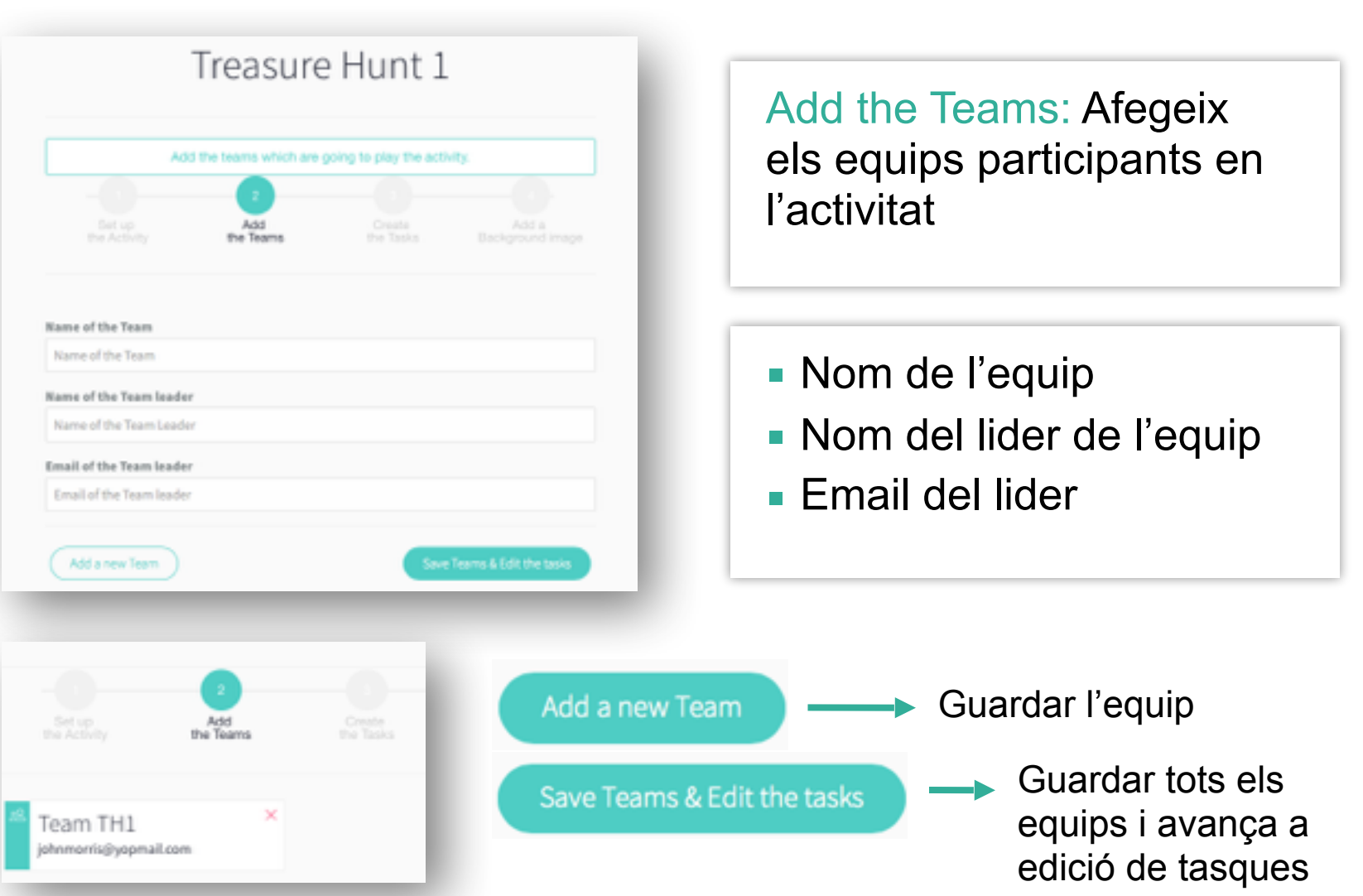

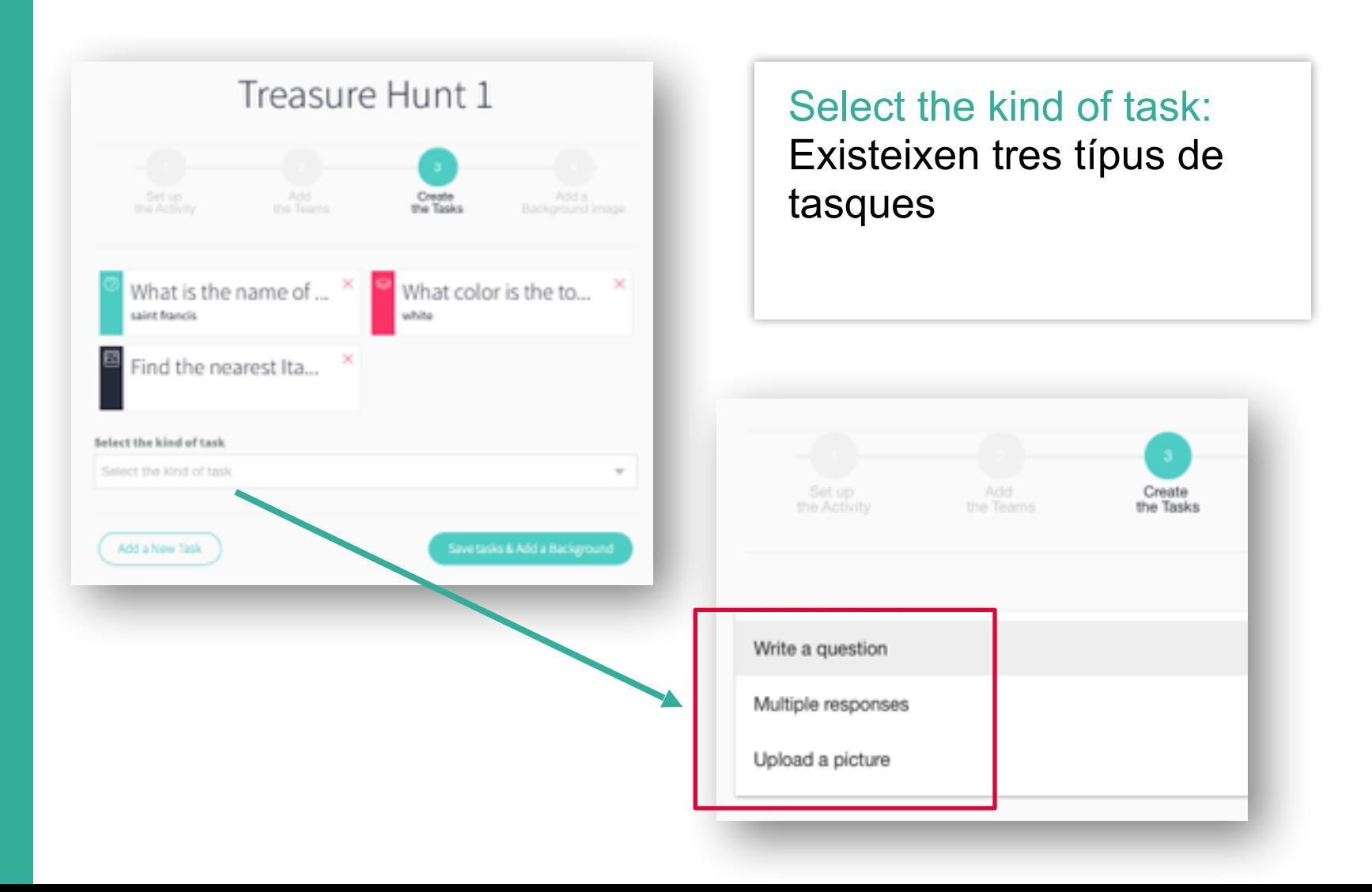

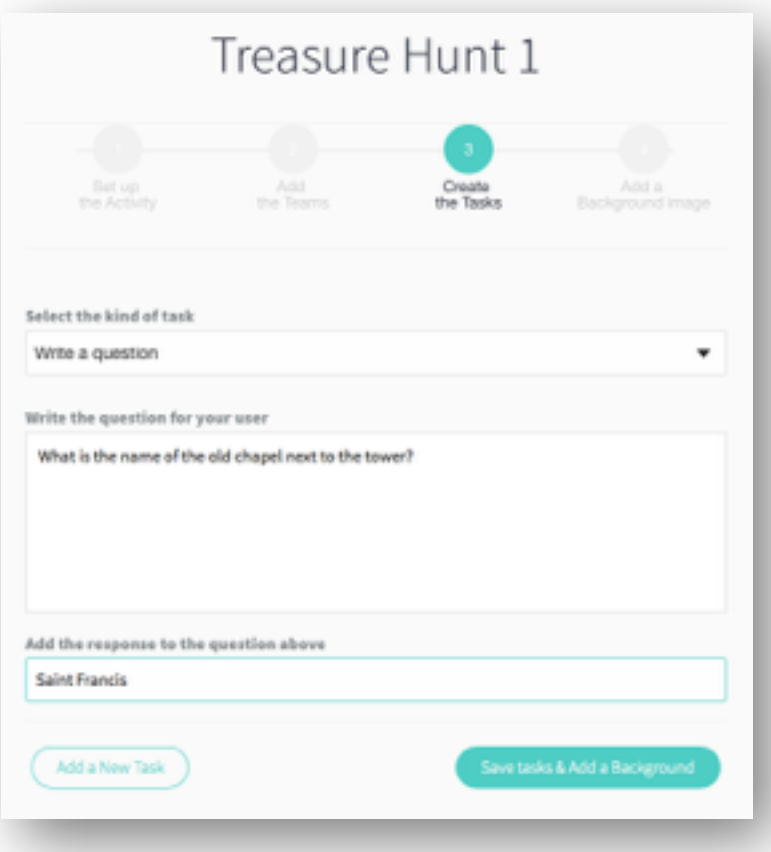

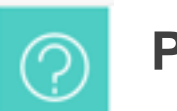

### **Preguntes**

Write a question: Tasca de pregunta amb una sola resposta

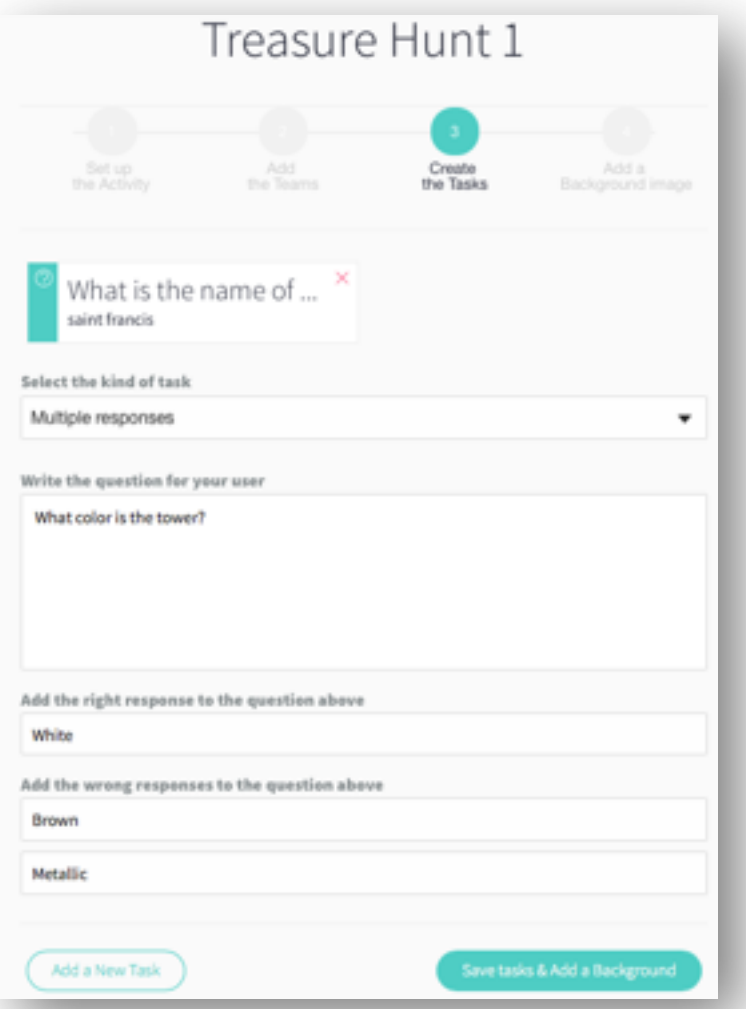

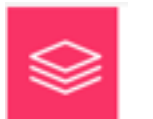

**Respuestas multiples**

Multiple responses: Tasca amb diverses respostes a escollir

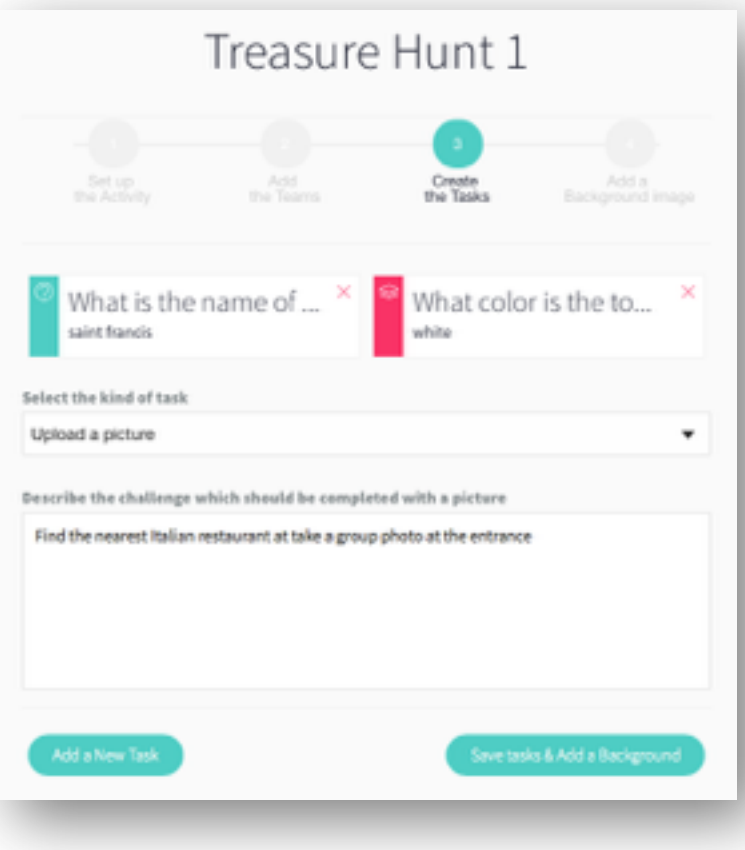

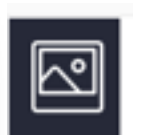

### **Fotografies**

Upload a picture: Envia una imatge segons les indicacions de l'enunciat

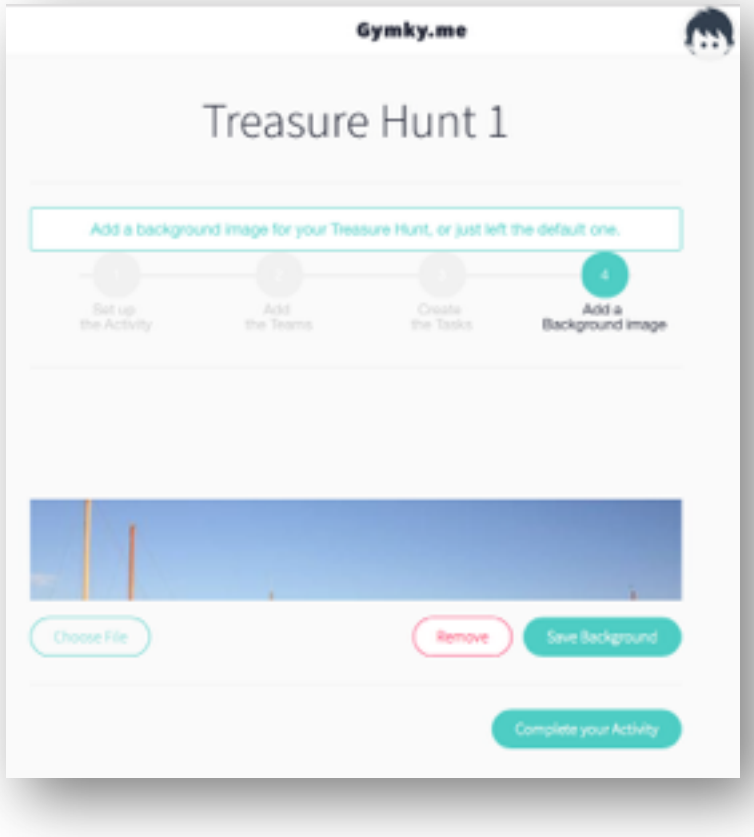

#### Add a Background image: Afegeix una imatge de fons per a l'activitat

#### Handle your Treasure Hunts

Hey johnmorris, Why don't you create a new Acity ?!

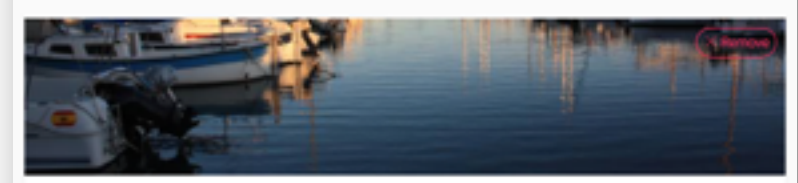

Treasure Hunt 1 IS 2 Teams @ 3 Tasks

C. Activity date: 13 Jan 2016

### **Llistat d'activitats**

#### Handle your Treasure Hunts

Hey johnmorre, Why don't you create a new Activity?

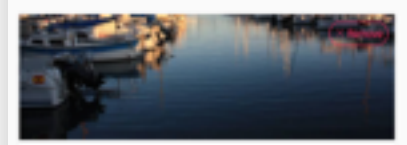

Treasure Hunt 1 All Teams 44-3 Tools

O Amery date: 13 Jan 2016

#### Activity list: Llistat d'activitats de l'usuari